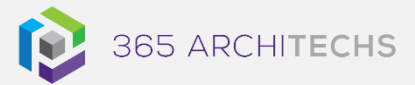

# [Tech Tip](https://365a.com.au/tag/tech-tip/) *Share a OneDrive Folder Link*

MODERN OFFICE

This Tech Tip outlines how to share a folder link with other users in OneDrive from the desktop.

Sharing via OneDrive links with both internal and external users provides a seamless experience when changing permissions for viewing, commenting on, or editing files.

Facilitate better transparency and accessibility from almost any device and gain peace of mind that your files and folders are protected and backed up.

# **Share a folder link**

- 1. Open **File Explorer**.
- 2. Select the folder you want to share, and then select **Share**.

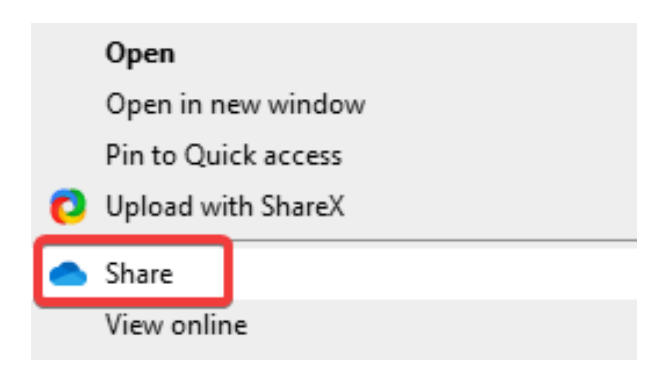

3. Select the down arrow to choose permissions for the link you want to share.

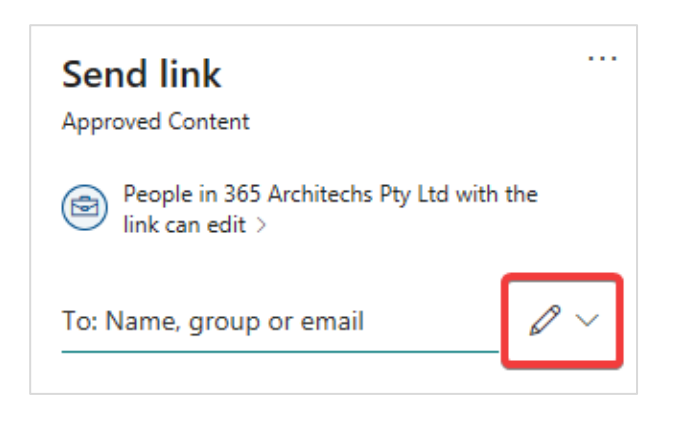

Options include **Can edit**, **Can view** and **Link settings**.

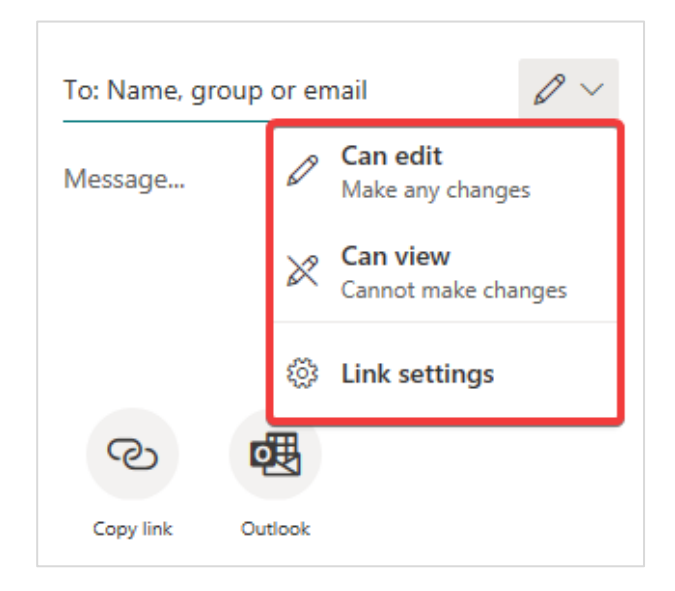

If you would like to further edit the file permissions, select **Link settings**.

### **About us**

365 Architechs is a technology company based in Brisbane, Australia. We deliver solutions to support organisations on their digital transformation including cloud, modern applications, cybersecurity and artificial intelligence to drive profitability, growth and achievement of strategic objectives.

### 07 3999 7000 | www.365a.com.au | sales@365a.com.au

## **Disclaimer**

© 365 Architechs 2021. This material is subject to copyright. These Tech Tips are designed to provide general information only. They should not be relied upon without consulting professional advice on your specific circumstances. 365 Architechs will not be held liable for any acts or reliance upon the information provided contained within.

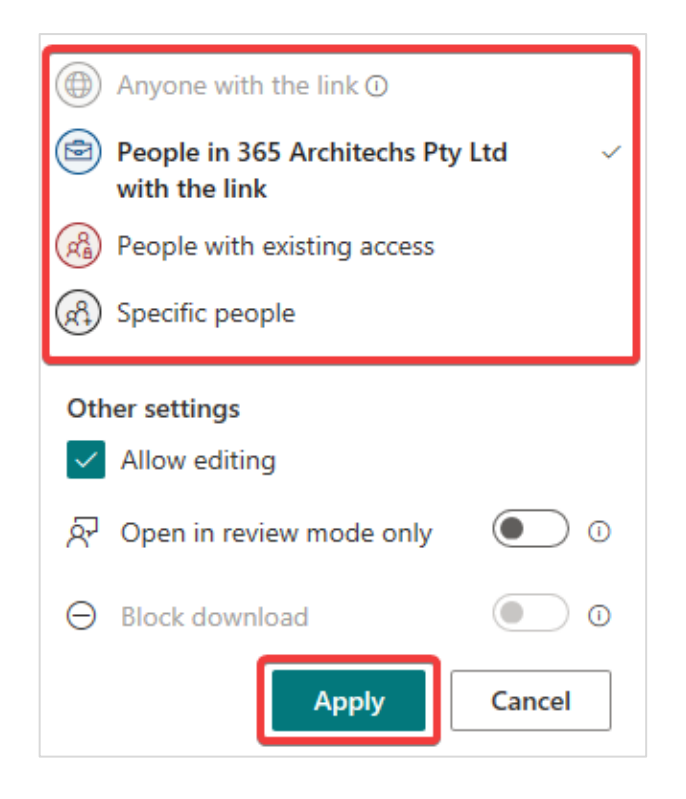

- 4. Select the permissions you want then select **Apply**.
- 5. When you are ready to send the document, enter the **name**, **group**, or **email address** of the people you want to share it with.
- 6. You can also type a **Message** if needed.
- 7. Select **Send**.

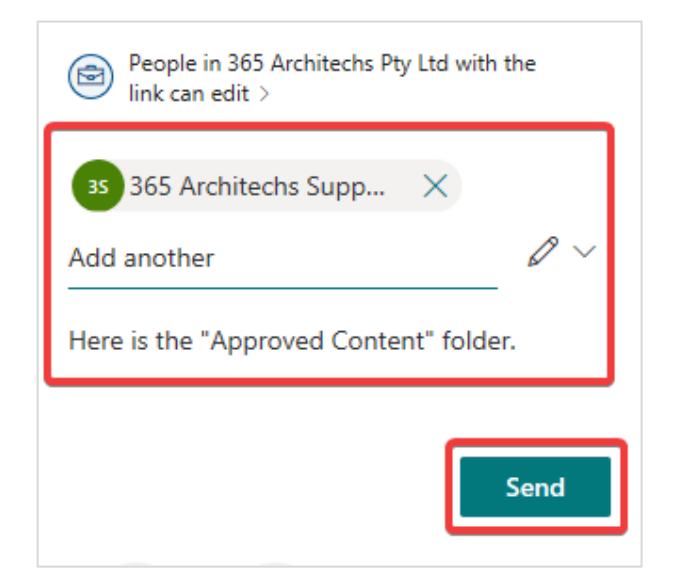

An email containing the folder link will automatically be sent to their recipients.

Alternatively, select **Copy link** to paste into an email, Microsoft Teams message or another app.

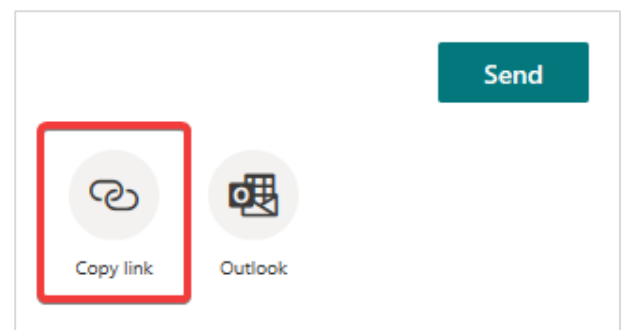

# **What is OneDrive?**

OneDrive is the Microsoft cloud hosting service that stores and protects files. OneDrive is part of the Office 365 product suite and is accessible via desktop, mobile and web devices.

#### **About us**

365 Architechs is a technology company based in Brisbane, Australia. We deliver solutions to support organisations on their digital transformation including cloud, modern applications, cybersecurity and artificial intelligence to drive profitability, growth and achievement of strategic objectives.

07 3999 7000 | www.365a.com.au | sales@365a.com.au

## **Disclaimer**

© 365 Architechs 2021. This material is subject to copyright. These Tech Tips are designed to provide general information only. They should not be relied upon without consulting professional advice on your specific circumstances. 365 Architechs will not be held liable for any acts or reliance upon the information provided contained within.